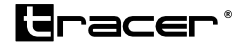

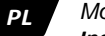

*MobiRide Kamera samochodowa Instrukcja obslugi*

*MobiRide Camera Auto Instructiuni de utilizare*

*Home & Office*

### *Kamera samochodowa Instrukcja obsługi MobiDrive*

**Oprócz funkcji wideorejestratora jazdy, urządzenie posiada 2 główne funkcje:**

- 1. Wysokiej jakości kamera z funkcja nagrywania nocnego oraz wyjściem HDMI.
- 2. Szybkie blokowanie i odblokowanie plików wideo.

**Aby w pełni wykorzystać funkcje wideorejestratora, prosimy o zapoznanie się z niniejszym podręcznikiem przed rozpoczęciem użytkowania urządzenia. (Budowa oraz akcesoria, a także specyfikacje mogą ulec zmianie bez uprzedzenia).**

- 1. Przycisk zasilania / Przycisk OK
- 2. W górę
- 3. W dół
- 4. Przycisk Trybu
- 5. Przycisk Menu
- 6. Wyświetlacz LCD
- 7. Mikrofon
- 8. Obiektyw
- 9. Oświetlenie nocne
- 10. Port USB
- 11. Gniazdo TF

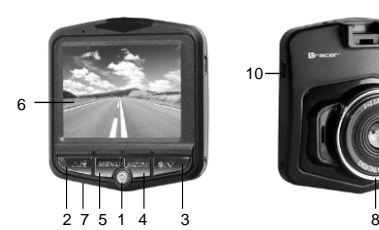

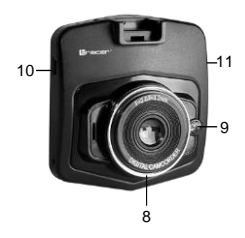

#### **1. Przycisk zasilania / Przycisk OK**

Włączanie urządzenia: krótkie przyciśnięcie przycisku [Power] spowoduje włączenie urządzenia w trybie czuwania. Jeżeli urządzenie jest włączone, długie przyciśnięcie przycisku [Power] spowoduje zapisanie danych i wyłączenie kamery. Funkcja włączania/wyłączania oświetlenia nocnego: w trybie kamery lub aparatu foto, krótkie wciśnięcie przycisku [Power] powoduje włączenie/wyłączenie oświetlenia nocnego.

Funkcja 1: Rozpoczęcie/zakończenie nagrywania.

Wciśnij krótko [OK], aby rozpocząć nagrywanie; wciśnij ponownie, aby zakończyć nagrywanie.

Funkcja 2: Aparat foto.

W trybie aparatu foto, wciśnij krótko [OK], aby zrobić zdjęcie.

Funkcja 3: Odtwarzanie plików.

W trybie odtwarzania, wciśnij krótko [OK], a odtworzyć pliki wideo (funkcja play/pause).

Funkcja 4: Potwierdzanie.

W różnych menu służy do potwierdzania wykonania danej czynności (np. zapisywanie).

#### **2. W górę**

- Funkcja 1: Przewijanie menu do góry..
- Funkcja 2: W trybie odtwarzania wideo: krótkie przyciśnięcie zmniejszenie głośności; długie przyciśnięcie: szybkie przewijanie do tyłu.
- Funkcja 3: W trybie wideo, krótkie przyciśnięcie powoduje włączenie/wyłączenie mikrofonu.

#### **3. W dół**

- Funkcja 1: Przewijanie menu w dół.
- Funkcja 2: W trybie odtwarzania wideo: krótkie przyciśnięcie zwiększenie głośności; długie przyciśnięcie: szybkie przewijanie do przodu.

## *Kamera samochodowa Instrukcja obsługi MobiDrive*

#### **4. Przycisk Trybu**

Funkcja: Przełączanie trybów

W trybie wideo, krótkie przyciśniecie [Mode] powoduje przejście do trybu aparatu foto. W trybie aparatu foto, krótkie przyciśniecie [Mode] powoduje przejście do trybu odtwarzania.

W trybie odtwarzania, krótkie przyciśniecie [Mode] powoduje przejście do trybu wideo.

#### **5. Menu**

W trybie czuwania, wciśnij krótko przycisk Menu, aby wejść w menu wideo; wciśnij ponownie, aby wejść w Ustawienia; w menu Ustawienia wciśnięcie przycisku Menu powoduje wyjście z trybu wideo.

W trybie aparatu foto, wciśnij krótko przycisk Menu, aby wejść w menu aparatu; wciśnij ponownie, aby wejść w Ustawienia; w menu Ustawienia wciśnięcie przycisku Menu powoduje wyjście z trybu aparatu.

W trybie odtwarzania, wciśnij krótko przycisk Menu, aby wejść w menu przeglądania plików, wciśnij ponownie, aby wejść w Ustawienia; w menu Ustawienia wciśnięcie przycisku Menu powoduje wyjście z trybu odtwarzania.

#### **10. Karta pamięci (TF)**

Wymagania karty TF: wymagana klasa prędkości CLASS6 Instalacja karty TF:

1. Włóż odpowiednio ułożona kartę TF do gniazda i upewnij się, że została poprawnie umiejscowiona.

**2.** Aby wyjąć kartę TF, należy delikatnie ją wcisnąć i poczekać, aż wysunie się. **Ważne: nie należy instalować karty TF przy włączonym urządzeniu, ponieważ można uszkodzić kartę.**

Należy zwracać uwagę na ułożenie karty TF podczas jej instalacji; jeżeli karta zostanie włożona niepoprawnie, można uszkodzić kartę lub urządzenie.

Jeżeli karta TF nie jest kompatybilna z urządzeniem, należy spróbować włożyć ją ponownie lub zmienić na inną.

Maxymalna pojemność karty: 32 GB.

## **PODSTAWOWA OBSŁUGA WIDEOREJESTRATORA**

#### **Dostosowywanie pozycji obiektywu.**

Uchwyt umożliwia rotację rejestratora w zakresie 360o, aby najlepiej dostosować jego pozycję i zapewnić najlepsze wyniki nagrywania.

#### **Włączanie/wyłączanie urządzenia**

- 1. Manualne włączanie urządzenia: krótkie przyciśnięcie przycisku [Power] spowoduje włączenie urządzenia; długie przyciśnięcie przycisku [Power] spowoduje wyłączenie kamery.
- 2. Automatyczne włączanie urządzenia: podłącz urządzenie do gniazda zapalniczki w samochodzie; urządzenie automatycznie uruchomi się po włączeniu silnika i rozpocznie nagrywanie.

#### **Zmiana trybu pracy**

Urządzenie posiada trzy tryby pracy: kamera, aparat foto oraz odtwarzanie. Do zmiany trybu służy przycisk [Mode].

#### **Menu Ustawienia**

W trybie wideo lub aparatu, krótkie przyciśniecie przycisku blokady powoduje wejście w menu ustawień (niebieskie tło). Za pomocą przycisków W górę/W dół można przewijać listę pozycji; wciśnij [OK], aby zatwierdzić ustawienie; wciśnij przycisk blokady, aby wyjść z menu.

#### **Nagrywanie**

Włącz wideorejestrator w trybie kamery; w lewym górnym rogu pojawi się ikona kamery. Za pomocą przycisku [OK] rozpocznij nagrywanie; ikona kamery zacznie migać. Wciśnij ponownie [OK], aby zakończyć nagrywanie; ikona kamery zniknie.

#### **Tryby i ustawienia aparatu**

- 1. Wciśnij przycisk [Power] urządzenie włączy się w tryb kamery; wciśnij przycisk trybu, aby wejść w tryb aparatu. W lewym górnym rogu wyświetlacza pojawi się ikona aparatu.
- 2. Aby wykonać zdjęcie, należy wcisnąć przycisk [OK]; rozlegnie się sygnał dźwiękowy. Po około 1 sek. pojawi się podgląd obrazu. Aby uzyskać dobrą jakość obrazu należy unikać poruszania kamerą podczas nagrywania oraz robienia zdjęć.

## **TRYBY ODTWARZANIA**

#### **1. Przeglądanie plików:**

Gdy wideorejestrator jest w trybie kamery, wciśnij dwukrotnie przycisk trybu, aby wejść w tryb odtwarzania. Wciśnij przycisk W górę lub W dół, aby przewijać listę obrazów i nagrań. Listę można przeglądać według typu plików. W trybie wyszukiwania obrazów można przeglądać wyłącznie obrazy; w trybie wyszukiwania plików wideo można przeglądać wyłącznie pliki wideo.

#### **2. Usuwanie i ochrona**

W trybie odtwarzania, przyciśnij długo przycisk blokady, aby usuwać lub chronić pliki. Wciśnij [OK], a wybrać opcję "usuń" lub "usuń wszystkie", a następnie [OK], aby zatwierdzić. Wciśnij [OK], aby wybrać ponownie. Blokada pozwala chronić ważne informacje. Aby usunąć zablokowany plik, należy go najpierw odblokować.

#### **Skróty klawiszowe podczas nagrywania:**

Przycisk blokady: blokowanie/odblokowanie

bieżącego pliku wideo

Przycisk [Power]: włączanie/wyłączanie oświetlenia nocnego podczas nagrywania.

Przycisk W górę: włączanie/wyłączanie mikrofonu w trybie nagrywania Ładowanie w trybie nagrywania

Podczas ładowania urządzenia za pomocą ładowarki samochodowej można włączać urządzenie w trybie ładowania lub nagrywania.

#### **Odtwarzanie wideo i funkcja USB**

Aby przeglądać pliki można podłączyć urządzenie bezpośrednio do komputera za pomocą kabla USB lub wyjąć kartę FT i za pomocą czytnika przeglądać pliki na komputerze.

#### **Kamera komputerowa**

Urządzenie może pełnić funkcję kamery komputerowej. Po podłączeniu kamery do komputera za pomocą kabla USB, wyskoczy okno pamięci przenośnej/opcji kamery. Za pomocą przycisków W górę/W dół wybierz funkcje kamery i przyciśnij [OK]. Otwórz folder Mój komputer, znajdź ikonę kamery i kliknij ja dwukrotnie, aby korzystać z urządzenia jako kamery komputerowej.

Jeżeli wybierzesz opcje pamięci przenośnej, będzie można na komputerze przeglądać pliki zapisane na karcie.

## **ROZWIĄZYWANIE PROBLEMÓW**

Jeżeli w normalnych warunkach użytkowania pojawią się problemy, prosimy o zapoznanie się z poniższymi rozwiązaniami:

#### **Kamera nie nagrywa ani nie robi zdję**ć

Sprawdź, czy na karcie TF znajduje się wystarczająco dużo miejsca oraz czy nie jest zablokowana.

#### **Kamera automatycznie zatrzymuje nagrywanie**

Ze względu na wysoka rozdzielczość nagrywanych plików video należy używać

kart TF o prędkości zgodnej z SDHC; szybkie karty TF posiadają oznaczenie C4 lub C6.

#### Podczas odtwarzania nagrania występuje informacja o błędzie pliku "file **error".**

Wystąpił błąd danych zapisanych na karcie pamięci, plik nie jest kompletny. Sformatuj kartę TF za pomocą funkcji "format".

#### **Obraz jest niewyraźny**

Sprawdź, czy obiektyw nie jest zabrudzony; przed rozpoczęciem nagrywania przetrzyj obiektyw szmatką do czyszczenia optyki.

#### **Czarny obraz podczas rejestrowania nieba lub wody**

Duży kontrast rejestrowanego otoczenia wpływa na automatyczne ustawienie ekspozycji; ekspozycję można dostosować w trybie Ustawienia.

#### **Kolory są słabe w pochmurne dni lub świetle naturalnym**

Wstaw balans bieli na tryb automatyczny.

#### **Obraz posiada linie zakłócenia**

Zakłócenia związane są ze złym ustawieniem częstotliwości; należy ustawić zgodnie z lokalna częstotliwością napięcia 50 Hz lub 60 Hz.

#### **Kamera zawiesiła się**

Gdy kamera się zawiesiła, krótko przyciśnij przycisk Reset, aby zresetować ustawienia.

**Pe langa functiile de inregistrare video, dispozitivul mai are 2 functii principale:**

- 1. Camera de inalta calitate cu inregistrare de noapte si iesire HDMI.
- 2. Blocarea si deblocarea rapida a fisierelor video .

**Pentru a beneficia de functiile de inregistrare video la potential maxim, cititi cu atentie acest manual de utilizare. (Structura, accesoriile si specificatiile pot fi schimbare fara notificare in prealabil).**

- 1. Buton alimentare / Buton OK
- 2. Sus
- 5. Jos
- 4. Buton Mod
- 5. Buton Meniu
- 6. Ecran LCD

7. Microfon 8. Lentila 9. Lumina de noapte 10. Port USB 11.Port TF

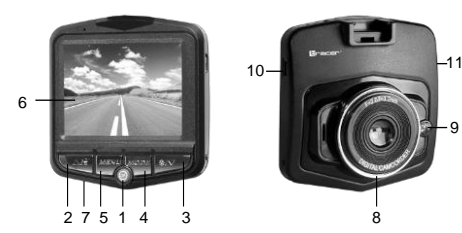

9

# *Camera Auto*

#### **1. Buton de alimentare / Buton OK**

Activarea dispozitivului: apasare scurta [Alimentare} pentru a porni dispozitivul cand este in modul repaus. Daca dispozitivul este pornit, apasarea mai lunga a butonului [Alimentare] va salva fisierele si dezactiveaza camera. Lumina de noapte functia pornit/oprit: in modul camera sau foto, apasarea scurta a butonului [Alimentare] pentru a porni/opri lumina de noapte.

#### Functia 1: Start/stop inregistrare

Apasare scurta [OK] pentru a porni inregistrarea;

Apasati din nou pentru a opri inregistrarea.

Functia 2: Fotografie

In modul fotografie, apasati scurt [OK] pentru a captura o fotografie.

#### Functia 3: Redare fisiere

In modul redare fisiere, apasati scurt [OK] pentru a rula video-urile

#### (functia play/pauza).

Functia 4: Confirmare

Butonul confirma actiunile din diferite meniuri (ex. Salvare)

#### **2. Sus**

Functia 1: Derularea meniului in sus

- Functia 2: In modul redare video: apasati scurt pentru a reduce volumul; apasati lung: repede inapoi.
- Functia 3: In modul video, apasa scurt pentru activarea/dezactivarea microfonului.

#### **3. Jos**

Functia 1: Deruleaza meniul in jos

Functia 2: In modul de redare video: apasa scurt pentru a ridica volumul; apasa lung: repede inainte.

#### **4. Butonul Mod**

Functia: Schimbare mod

In modul video, apasa scurt [Mod] pentru a schimba pe modul foto. In modul foto, apasa scurt [Mod] pentru a schimba in modul redare. In modul redare, apasa scurt [Mod] pentru a Schimba la modul video.

#### **5. Meniu**

In modul repaus, apasa scurt butonul Meniu pentru a intra in meniul Video; apasa inca odata pentru a accesa Setarile; in meniul Setari, apasarea butonului Meniu duce la iesirea din modul video.

In modul foto, apasa scurt butonul Meniu pentru a intra in meniul Camera; apasa din nou pentru a intra in Setari; in meniu Setari, apasarea butonului Meniu duce la iesirea din modul Camera.

In modul redare, apasa scurt butonul Meniu pentru a accesa meniul de cautare a fisierelor;apasa din nou pentru a intra in Setari; in meniul Setari, apasarea butonului Meniu duce la iesire din modul de redare.

#### **10. Card de memorie (TF)**

Cerinte card TF: clasa de viteza necesara – CLASS6 Instalarea cardului de memorie TF:

- 1. Introduceti cardul TF in slot in pozitita corecta si asigurati-va ca a fost plasat corect.
- 2. Pentru a indeparta cardul TF, apasati usor si asteptati sa iasa singur.

#### **Important: Nu instalati cardul TF cu dispozitivul pornit, este posibil sa deterioreze cardul.**

Fiti atenti la positia carudlui TF pe durata instalarii; daca cardul nu este plasat corect, fie cardul, fie dispozitivul se pot deteriora/strica.

Daca cardul TF nu este compatibil cu dispozitivul, incercati sa il mai introduceti odata sau inlocuiti cu un alt card.

Capacitatea maxima a cardului suportat: 32 GB.

## **Functionarea de baza a dispozitivului de inregistrare video**

#### **Reglarea pozitiei obiectivului**

Manerul permite rotirea dispozitivului la 360 de grade pentru reglarea corecta a pozitiei si obtinerea celor mai precise rezultate ale inregistrarii.

#### **Activarea/dezactivarea dispozitivului**

- 1. Activarea manuala a dispozitivului: apasare scurta [Alimentare] pentru a porni dispozitivul; apasarea lunga a butonului [Alimentare] duce la dezactivarea camerei.
- 2. Dezactivarea automata a dispozitivului: conecteaza dispozitivul la iesirea de bricheta din masina; dispozitivul se activeaza automat cand motorul masinii este pornit si va incepe inregistrarea.

#### **Schimbarea modului de functionare**

Dispozitivul poate functiona in 3 moduri: camera, fotografie si redare. Modurile pot fi schimbate prin folosirea butonului [Mod].

#### **Meniul Setari**

In modul video sau foto, apasati scurt butonul de blocare pentru a intra in modul Setari (fundal albastru). Folosind butoanele Sus/Jos, derulati lista articolelor; apasati [OK] pentru a selecta si aplica setarile; apasati butonul de blocare pentru a iesi din Meniu.

#### **Inregistrare**

Schimbati inregistrarea video in modul camera; in coltul din stanga sus, o pictograma a camerei va aparea. Folosind butonul [OK], pornim inregistrarea; pictograma camera incepe sa palpaie. Apasa din nou [OK] pentru a finaliza inregistrarea; pictograma camera dispare.

#### **Modurile si setarile camerei**

- 1. Apasa [Alimentare] dispozitivul se schimba pe modul camera, apasa butonul Mod pentru a intra in modul Camera. In coltul din stanga sus apare o pictograma cu camera.
- 2. Pentru a captura fotografii, apasa [OK]; se aude un semnal. Dupa aproximatic o secunda, se va afisa previzualizarea. Pentru a avea o calitate buna a imaginii, evitati miscarile bruste din timpul inregistrarii sau momentele capturarii imaginilor.

## **Moduri de redare**

#### **1. Cautare fisiere**

Cand dispozitivul de inregistrare video este in modul camera, apasa butonul Mod de 2 ori pentru a accesa modul de redare. Apasa Sus sau Jos pentru a derula prin lista de imagini si inregistrari. Lista poate fi sortata dupa tipul fisierelor. In modul de cautare imagini, doar fisierele imagine sunt afisate. In modul de cautare video, doar fisierele video sunt afisate.

#### **2. Stergere si protectie**

In modul redare, apasa si mentine butonul de blocare, pentru a sterge sau securiza fisierele.Apasa [OK] pentru a selecta "Sterge" sau "Sterge tot", dupa care [OK] pentru confirmare. Apasa [OK] pentru a selecta din nou. Blocarea permite protejarea datelor importante. Pentru a sterge fisierele blocate, trebuie sa le deblocati mai intai.

#### **Tastare in timpul inregistrarii**

Buton blocare: blocare/deblocare a video-ului actual Butonul [Alimenatre]: Lumina de noapte pe timpul inregistrarii pornit/oprit

Buton Sus: Microfonul pornit/oprit in modul inregistrare.

## *Camera Auto RO*

Pe durata incarcarii dispozitivului la inarcatorul din masina, dispozitivul este posibil sa se aprina in modul incarcare sau inregistrare.

#### **Redare video; Functii USB**

Pentru a cauta fisierele, dispozitivul poate fi conectat direct la calculator printrun cablu USB sau cardul de memorie TF poate fi inlaturat si introdus in cititorul din calculator.

#### **Camera pentru calculator**

Dispozitivul poate fi folosit si ca si camera pentru calculator. Dupa conectarea camerei la calculator cu ajutorul unui cablu USB, o fereastra a stickului de momorie sau o fereastra cu opriunile camerei vor aparea pe ecran. Folosind butoanele Sus/Jos, selectati functiile camerei si apasati [OK].

Deschide Calculatorul meu, gaseste o pictograma cu camera si actioneaza dublu click pentru a folosi dispozitivul ca si camera pentru calculator.

Daca alegi optiunea stickului de memorie, poti sa cauti fisierele salvate pe card de pe calculator.

#### **Depanare**

Daca, in conditii de utilizare normale apar urmatoarele probleme, va rugam sa cititi posibile cauze si solutii:

#### **Camera nu inregistreaza si nu capteaza imagini**

Verificati daca exista spatiu suficient pe cardul TF si daca este blocat.

#### **Camera se opreste automat din inregistrat**

Datorita rezolutiei ridicate a fisierelor video, uitilizati cardurile TF cu viteza compatibila cu SDHC, toate cardurile rapide TF sunt marcate cu simboluri C4, C6 sau C10.

#### In timpul rularii, apare mesajul "eroare de fisier"

A aparut o eroare legata de datele salvate pe cardul de memorie, fisierul nu este complet, formatati cardul TF folosind functia "format"

#### **Imagini neclare**

Verificati daca lentila este curata, curatati ecranul cu un servetel din material pentru suprafara optica, inainte de a incepe inregistrarea.

#### **Linii de interferenta verticala apar in imagini**

Interferentele se datoreaza unor setari incorecte de frecventa, este necesara reglarea frecventei la frecventa de utilizare locala de 50Hz sau 60Hz.

#### **Camera s-a blocat**

Daca dispozitivul nu mai raspunde comenzilor, apasati scurt butonul Resetare pentru a reseta setarile.

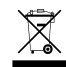

**Symbol odpadów pochodzących ze sprzętu elektrycznego i elektronicznego (WEEE - ang. Waste Electrical and Electronic Equipment)**

Użycie symbolu WEEE oznacza, że niniejszy produkt nie może być traktowany jako odpad domowy. Zapewniając prawidłową utylizację pomagasz chronić środowisko naturalne. W celu uzyskania bardziej szczegółowych informacji dotyczących recyklingu niniejszego produktu należy skontaktować się z przedstawicielem władzlokalnych, dostawcą usług utylizacji odpadów lub sklepem, gdzie nabyto produkt.

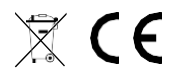

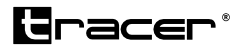

Producent: Megabajt Sp. z o.o., ul. Rydygiera 8, 01-793 Warszawa